# **SUPPORT VECTOR MACHINE (SVM) ALGORITHM FOR STUDENT SENTIMENT ANALYSIS OF ONLINE LECTURES**

## **Abdul Muis<sup>1</sup> , Abdul Mubarak<sup>2</sup> , Arifandy M Mamonto<sup>3</sup> , Satria D Surya<sup>4</sup>**

<sup>1</sup>Program Studi Teknik Informatika Universitas Mega Rezky Makassar 2,3Program Studi Informatika Universitas Khairun Ternate <sup>4</sup>Pascasarjana Program Studi Teknologi Informasi Universitas Amikom Yogyakarta

Email: <sup>1</sup>abdulmuis.160674@gmail.com, <u><sup>2</sup>amuba029@unkhair.ac.id</u>, <sup>3</sup>arifandymariomamonto@gmail.com 4 satriapauwah@gmail.com

(Received: 17 February 2023, Revised: 15 March 2023, Accepted: 10 April 2023)

### *Abstract*

Covid-19 was first discovered in Wuhan City, Hubei Province, China, at the end of December 2019. According to the WHO (World Health Organization) as of October 13 2020, the number of positive confirmed cases of Covid-19 reached 38,103,332 cases, while in Indonesia the number of cases exposed to Covid-19 reached 268.85 cases and is likely to increase every day (Covid-19 Handling Task Force, 2020). The formulation of the problem that will be raised from this research is to measure the level of accuracy obtained from the results of classifying sentiments of distance learning during the Covid-19 pandemic using the Support Vector Machine (SVM) method and measuring the impact of implementing online lectures during the Covid-19 pandemic. The data used in this research is in the form of public responses regarding distance learning policies implemented during the Covid-19 pandemic, taken from January to March 2022. The data obtained will then be divided into training data as much as 80% of the the total data and test data is, 20% of thereall data. Based on testing the previous Support Vector Machine classification model, the accuracy value for the entire system can be calculated at 70.8%. Based on the results of testing the previous Support Vector Machine classification model, the accuracy value for the entire systthe whole of thecalculated at 70.8%.

**Key***word***s**: *COVID, WHO, Support Vector Machine (SVM), Machine learning*

*This is an open access article under the [CC BY](https://creativecommons.org/licenses/by/4.0/) license.*

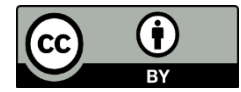

*\*Corresponding Author: Abdul Muis*

### **1. INTRODUCTION**

Coronavirus Disease 2019 (Covid-19) is a virus that attacks the human respiratory system and causes death, and spreads very quickly to various countries in the world). Covid-19 was first discovered in Wuhan City, Hubei Province, China at the end of December 2019. The Coronavirus then developed in sixty-five countries in February 2020 [1]. According to WHO (World Health Organization) as of October 13 2020, the number of positive confirmed cases of Covid-19 has reached 38,103,332 cases, while in Indonesia, the number of patients exposed to Covid-19 has reached 268.85 cases and is likely to increase every day (Covid-19 Handling Task Force). 19, 2020). The increase in the number of those exposed to Covid concerns for all parties. The government has issued various policies, such as independent isolation,

social distancing, and physical distancing to largescale social restrictions (PSBB) to break the chain of transmission of Covid-19.

The impact of the Covid-19 pandemic is increasingly evident in various fields, namely mental health [2], economic global [3], social tourism [4-5], and education [6-10]. Education is one of the fields most affected by the Covid-19 pandemic. Education during the pandemic must continue. To reduce the spread of Covid-19 and ensure learning activities can run as usual, the government, in this case, the Ministry of Education and Culture, is implementing a distance education system in Indonesia. Universities that previously adopted a face-to-face approach in presentations, essay guidance and other academic activities now need to change it to a distance learning approach. However, the distance learning system does not rule out differences of opinion in response to

any changes that occur. One of the problems that arise from the distance learning system is that not all students have devices that support the continuity of the distance learning process. Seeing student responses to distance learning can be seen from various means and media, one of which is through social media. Social media is a source of information and media for sharing opinions and everyday life.

For this reason, the research will carry out a sentiment analysis of distance learning. Sentiment analysis of the distance learning experience was carried out by [10] with machine learning and deep learning approaches. [8] also conducted a sentiment analysis of distance learning in 10 countries during a pandemic. Indonesia is not included in the 10 countries in the study [11]. [12] applied the LSTM algorithm for sentiment analysis to distance learning.

his research will retrieve data in the form of comments on Twitter related to distance learning that occurred in Indonesia during the Covid-19 pandemic. To analyze sentiment, the support vector machine method is used. This support vector machine method has been applied to sentiment analysis in other cases [13-15]. then the method evaluation process will be carried out by applying the confusion matrix. the goal is to be able to see the performance of the SVM algorithm in conducting sentiment analysis of distance learning in Indonesia when Covid-19 occurred.

### **2. RESEARCH METHOD**

The data used in this research is in the form of public responses regarding distance learning policies implemented during the Covid-19 pandemic, which were taken from January to March 2022. The data obtained will then be divided into training data as much as 80% of the total data, and data tests as much as 20% of the overall data.

#### **2.1 System Design**

The basic pattern of the system to be built in this study is shown in Figure 4.

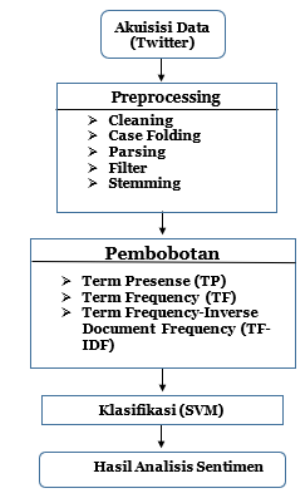

Figure 4. System Design

At this stage, data is acquired or collected from the Twitter social networking site which is connected directly to the API (Application Programming Interface) and adds a language detection process to obtain data or documents in Indonesian. In the Preprocessing stage there are several parts of stages, namely Cleansing, Case folding, parsing/tokenizing, filtering then the stemming stage to get the basic words to be classified. After that we will enter the next stage, namely weighting using the term present (TF), term frequency (TF) and term frequencyinverse document frequency (TF-IDF) methods, then the data will be classified using the Support Vector Machine (SVM) algorithm.

#### **2.2 Preprocessing Flowchart**

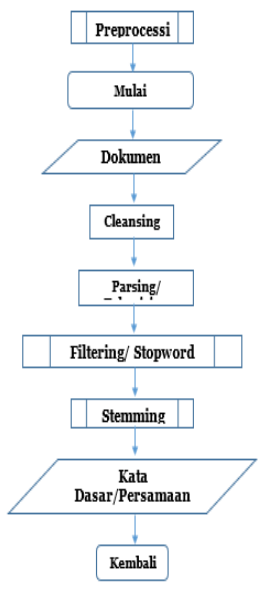

Figure 4. Flowchar tPreprocessing

At this stage, the data or documents will be extracted and entered the system, then a document cleaning process is carried out, which aims to remove characters or words that are not needed to reduce nois. After that a case folding process is carried out, namely uniform letter shapes. from A to Z, capital letters are converted to lowercase letters and then a tokenizing parsing process is carried out, namely the process where the document is broken up or divided into terms based on stopword spaces, after that a filtering/stopword removal process is carried out to filter out words or documents, after which a ssteaming process will be carried out wto obtain basic words or synonyms. This will be done repeatedly to get the base word according to KKBI

#### **2.3 Flow diagram Filter Stopword Removal**

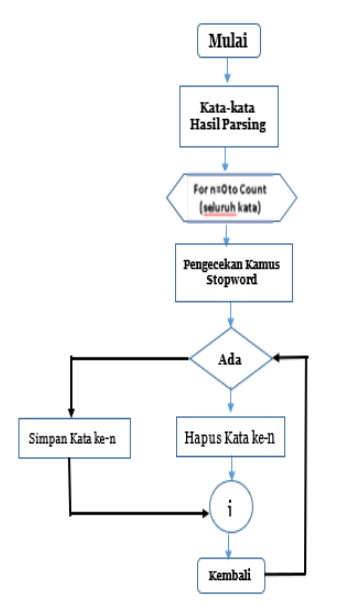

Figure 5.Flow diagramFilter Stopword Removal

At this stage the words that have been parsed/tokenized will be counted for the total number of words that exist or appear in the document then filtered or checked on the dictionary to remove irrelevant words in the document according to stopword removal, if not found these words will be deleted, but if these words are found in you then they will be stored in the database. The process of removing meaningless words. The filtering process is called Stopword Removal. At this stage using nltk. NLTK (Natural Language ToolKit) is a library provided by Python for building text analysis programs.

### **2.4 Process of Classification (SVM)**

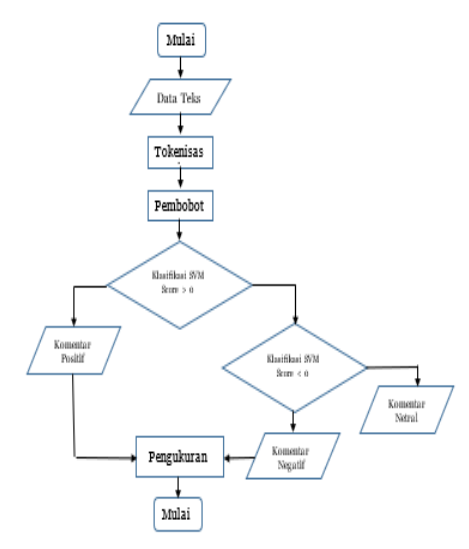

Figure 6. Classification Process (SVM)

Data or documents in the form of text or words that have gone through the Case folding, cleaning and filtering process will be tokenized and then a weighting calculation will be carried out, after weighting is classified if the word or term has a value of  $\langle 0 \rangle$  then the word will be entered in negative comment, but if  $= 0$  then the word will be included in a neutral or undefined comment, and if the word is > 0 then it will be categorized in a positive comment.

In the classification system, it only looks at the point and space of the document for spatial modeling needs and the vector used then gives each word in the document to be processed, as well as the weight of the word based on how important the word is in the document. SVM in this classification process seeks to find the best line to divide the two classes and then classify the test documents based on which side the line appears.

Classification using Machine learning with the SVM algorithm will begin by changing the text into two vectors then the vector has two dimensions, namely (word id) and weight. SVM in the text classification process is only at a point in the document space so that the space model will give each word in an id document (a dimension and a weight based on how important it is in the document), the SVM method in its work tries to find the best line that divides the two classes after that do the classification of the documents tested is based on which side the line appears. SVM in the classification determines the best line that separates the two classes that have the largest margin between them.

### **3. RESULT AND DISCUSSION**

# **3.1 Import library of python**

The initial stage was to collect tweet data in Indonesian by searching for the keywords "kuliah online" and "kuliah daring" using the Twitter API. First do the Import Libraries provided by Python. The library used in collecting the data used is the tweepy library which can access the Twitter API directly in the console or script. The sys library is a library that is used to provide access to several variables that are used or managed by translators, the matplotlib.pyplot library is used to create visualization functions in graphical form.

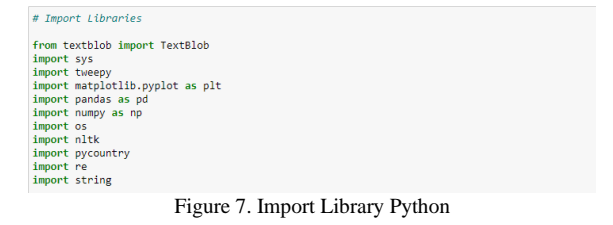

#### **3.2 Sign up on Twitter and crawling data**

To be able to retrieve data from Twitter, first register at the Twitter Developer. After completing the registration process, you will be given a consumer key, consumer secret, access token and access token secret which are used to access data on Twitter.

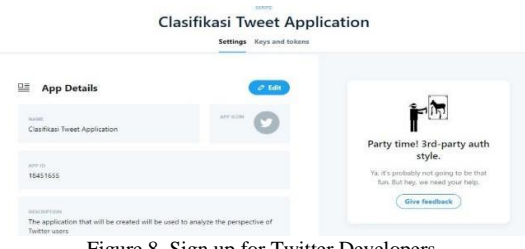

Figure 8. Sign up for Twitter Developers

After obtaining the Token from the Twitter Developer, the token authentication is then carried out with the Python code as shown in Figure 9.

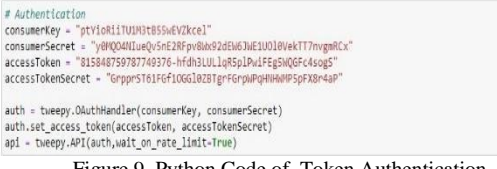

Figure 9. Python Code of Token Authentication

After connecting to Twitter, the program will request data about the keywords and hashtags you are looking for, then enter them into the keyword variable and will ask for the amount of tweet data to be analyzed. Then it is entered into the noOfTweet variable which is an integer. The tweet variable will perform data retrieval operations that have been stored in the SearchTerm and noOfSearchTerm variables. The keywords used in the data search are "kuliah online" and "kuliah daring". The use of the Query is because are "kuliah online" and "kuliah daring" are terms used to describe learning that continues during the Covid-19 pandemic with a lecture system using technology and not face to face. Data collection was taken per day since the start of this research, namely for the period January 2022 – March 2022. This is because the Twitter API used does not support data retrieval for a long time because every day Twitter data is always update and updated automatically.

```
keyword = input("Masukkan Hashtag atau Query yang dicari: ")
noOfTweet = int(input ("Masukkan jumlah Tweet : "))
```
tweets = tweepy.Cursor(api.search, q=keyword, since='2021-01-01', until='2021-03-31').items(noOfTweet) Figure 10. Python code of Crawling data

Data collected as many as 2000 tweets were collected and stored in a spreedsheet file with .csv format. There is no limit to the amount of data taken, but with 2000 data it is expected to represent the results of public opinion in general. The stored data consists of the date the tweet was created, Twitter users who posted tweets about "kuliah online" and "kuliah daring". The data collected in spreedsheet format can be seen in Figure 11.

| $\approx$<br>Pate<br>Cloboard | Calibri<br>0.1114<br>Fort                | $\equiv$<br>三三三三三 日Mege&Certe -<br>0.1.<br><b>Algement</b>                        | $\sum$ Aztelium<br><b>E</b> Wrap Text<br>General<br>回m-<br>$C_{1}$ . $\infty$<br>Sort & Find &<br>conditional<br>桂長<br>J. Gar-<br>Filter - Salactiv<br>Table -<br>Stiles <sup>+</sup><br>Formating *<br>DO:<br>Editing<br>Stiles<br><b>Bush</b> + |  |
|-------------------------------|------------------------------------------|-----------------------------------------------------------------------------------|----------------------------------------------------------------------------------------------------|--|
| 02247                         | $\propto$<br>$\sqrt{2}$                  |                                                                                   |                                                                                                    |  |
|                               |                                          |                                                                                   |                                                                                                    |  |
| A                             | в<br>Date                                | ċ<br>liter                                                                        | b<br><b>Taxet</b>                                                                                                    |  |
| a                             | 2021-03-31 23 52 25 ann 6                |                                                                                   | seriously cape bgt kalo harus 2 tahun kullah online mulu, kek pergerakan terbatas bgtti, mau aktif juga pasti lebih https://t.co/22xgp4hL2k                                                                                                    |  |
| 1                             | 3021-03-31 23 43 02 Yudithrianas         | RT @akumakul: when did we go from kullah online dua minggu jadi dua taun begini   |                                                                                                    |  |
| $\overline{\mathbf{z}}$       | 2021-03-31 23:42 58 Vushfirlange         |                                                                                   | FC # akunakul: aca vara kalian dapet dari kuliah online selain hikmahnya                                                                                                    |  |
| 3                             | 2021-03-31 23:58:54 Fire <sup>10</sup> 田 | IT (Fakunjaku): when did we go from kullah online dua minggu jadi dua taun begini |                                                                                                    |  |
| 4                             | 10 20 22 23 24 25 27:00                  |                                                                                   | @collegementess Kullah online zabawa tas wkwk                                                                                                    |  |
| 5                             | 2021-05-28 23 32 44 vderee               |                                                                                   | RT @treasurenfess Tins! "karena aku mahasiswa, aku bekerja keras selama kuliah online" - Kak jae Seneng banget kak jae balik coolyeah 92 92 (@)                                                                                                   |  |
| 6                             | 2021-03-27 23:19.42 eury oh              |                                                                                   | @collegementess Kullah online tidak mengenal tanggal merah                                                                                                    |  |
| $\overline{\phantom{a}}$      | 2021-02-25 23 08:40 d                    |                                                                                   | Kullah online bikin pua luga sama tanggal merah                                                                                                    |  |
| $\mathbf x$<br>10             | 2021-02-25 23:08:27 Kimchyw.             |                                                                                   | in allah semaga semester depan kuliah offline & & & & atoga semester depan online to wajib stay di balam & & & https://t.co/iktv/2nvOFH                                                                                                    |  |
| $\overline{ }$<br>11          | 2021-02-25 23:00:02 ++                   |                                                                                   | IIT @akunyakul: when did we go from kuliah online dua minggu jadi dua taun begini                                                                                                    |  |
| 10<br>12                      | 2021-02-25 22:49:16 PPI Dunia            |                                                                                   | Salam 24 JamSalam Perhimpunan (CHEdup mahasiswa IndonesiaTahukah Kamu? Selama masa pandemi, diaspora pelajar in., https://t.co/mDm/JaEv                                                                                                    |  |
| 11<br>18                      | 3021-02-25 23 59 11 jaritul              |                                                                                   | BISNIS SAMBIL SEKOLAH KULIAH ATAU NGANTOR? BISA KOKT JADI ONLINE SHOP PRODAK KAMI pin SCC38F93/NA 089522129703 https://t.co/ZhOBerWC                                                                                                    |  |
| 12<br>14                      | 2021-02-25 22 36 54 6                    |                                                                                   | RT @akunyakul: when did we go from kullah online dua minggu jadi dua taun begini                                                                                                    |  |
| 13<br>15                      | 3031-03-25 23 24 19 windy                |                                                                                   | AT @akunyakul: when did we go from kullah online dua minggu jadi dua taun begini.                                                                                                    |  |
| 14<br>16                      | 2021-02-25 22:09:12 apizul               |                                                                                   | BISNIS SAMBIL SEKOLAH KULIAH ATAU NGANTOR? BISA KOKI JADI ONLINE SHOP PRODAK KAMI pin SCC38PB3/NA 089522129703 https://t.co/SH9/023cc                                                                                                    |  |
| 15<br>17                      | 2021-02-25 21:46:15 aren @ @-(SLOW)      |                                                                                   | RT @treasurenfess: Tins! "kanena aku mahasiswa, aku bekerja keras selama kuliah online" - Kak jae Senene banget kak jae balik coolveah QDQD (C)                                                                                                   |  |
| 16<br>1R                      | 3031-03-35 31 41 54 wmw.                 |                                                                                   | RT # skumakul: when did we go from kull ah online dua minggy ladi dua taun begini.                                                                                                    |  |
| 17<br>10                      | 2021-02-25 21.39.31 miss     kinda tolol |                                                                                   | RT @treasuremfess Tms! "karena aku mahasiswa, aku bekerja keras selama kuliah online" - Kak jae Seneng banget kak jae balik coolyeah QLQLQC                                                                                                    |  |
| 18<br>30                      | 2021-03-25 2015 50                       |                                                                                   | RT #ekunyakul when did we go from kulleh online dua minggu ladi dua taun begini                                                                                                    |  |
| 19<br>21                      | 2021-02-25 20:12:51 TRY OUT AKBAR SBMPTN |                                                                                   | Pengen kullah di PTN Favouritel likuti TRY OUT SWBPTN, 5 Juni'14 diGBX Optican Tiketnya diGeral/Daftar ONLINE https://t.co/La58Y43ee2                                                                                                    |  |
| 20<br>$^{22}$                 | 3021-03-25 19:42:39 han                  |                                                                                   | RT @akunuskul: apa verg kalian depet dari kuliah online selain hikmahnya                                                                                                    |  |

Figure 11. Results of data collection with Twitter API

The data preprocessing stage needs to be carried out because some of the tweet sentences obtained do not fully use standard words and use good Indonesian. Preprocessing is done using the help of a library in the Python programming language. Data pre-processing is carried out in the Case folding, Tokenizing, Filtering, Stemming stages so that the data is clean and ready to proceed to the next process.

#### **3.3 Case folding**

Case folding is the process of changing tweet data into lowercase. The following is an example of research data carried out by the case folding process

# ------ Case Folding ----# gunakan fungsi Series.str.Lower() pada Pandas tw\_list['text'] = tw\_list['text'].str.lower() print('Case Folding Result : \n') print(tw\_list['text'].head(5)) print('\n\n\n'

Figure 12. Python code for the Case folding stage

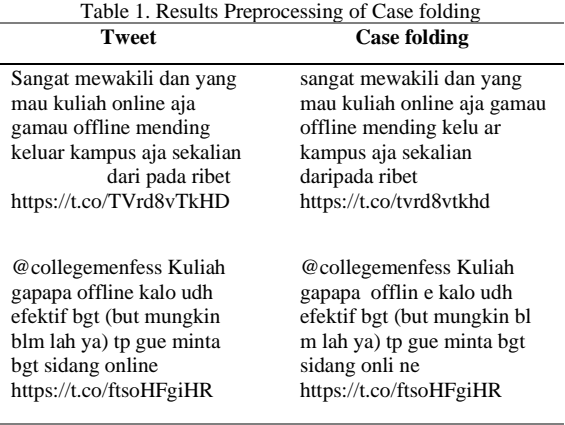

#### **3.4 Tokenizing**

Tokenizing in this study is a stage in breaking strings or input into a text that has passed the case folding stage based on each word that composes it and eliminating URLs, @mentions and hashtags. The tokenization stage is carried out using the nltk\_tokenize() function, a library in the Python3 programming language called NLTK. Import the library first which can be seen in Figure 13.

*Muis, A., et al., Support Vector Machine...* 47

import string import re #regex Library

Figure 13.Import required library

The string library is used to load one or more characters in the tweet data. First, import the "re" library to perform the Regular Expression (regex) stages or character strings used to search text by using a pattern (pattern). Using the regex library can make it easier to find a specific string from a lot of text. In addition, at this stage the process of removing numbers, whitespace and punctuation (punctuation) is also carried out.

| def remove tweet special(text):                                                       |
|---------------------------------------------------------------------------------------|
| # remove tab, new Line, ans back slice                                                |
| text = text.replace('\\t'," ").replace('\\n'," ").replace('\\u'," ").replace('\\',"") |
| # remove non ASCII (emoticon, chinese word, .etc)                                     |
| text = text.encode('ascii', 'replace').decode('ascii')                                |
| # remove mention, Link, hashtag                                                       |
| text = ''.join(re.sub("([@#][A-Za-z0-9]+) (\w+:\/\/\5+)","", text).split())           |
| # renove incomplete URL                                                               |
| return text.replace("http://", " ").replace("https://", " ")                          |
|                                                                                       |
| tw list['text'] = tw list['text'].apply(remove tweet special)                         |
| Brenove number                                                                        |
|                                                                                       |
| def renove number(text):                                                              |
| return re.sub(r"\d+", "", text)                                                       |
| tw_list['text'] = tw_list['text'].apply(remove_number)                                |
| #remove_punctuation                                                                   |
| def remove punctuation(text):                                                         |
| return text.translate(str.maketrans("","",string.punctuation))                        |
|                                                                                       |
| tu list['text'] = tu list['text'].apply(remove_punctuation)                           |
| #remove whitespace leading & trailing                                                 |
| def remove_whitespace_LT(text);                                                       |
| return text.strip()                                                                   |
|                                                                                       |
| Figure 13 Python Code of Tokenzining Level                                            |

Figure 13. Python Code of Tokenzining Level

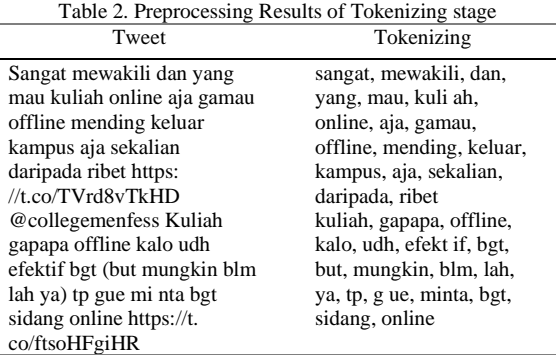

At this stage, the normalization process is also carried out, namely changing incomplete words, typing errors (typos) into normal words that can be understood properly. The results of the normalization stages can be seen in Table 3.

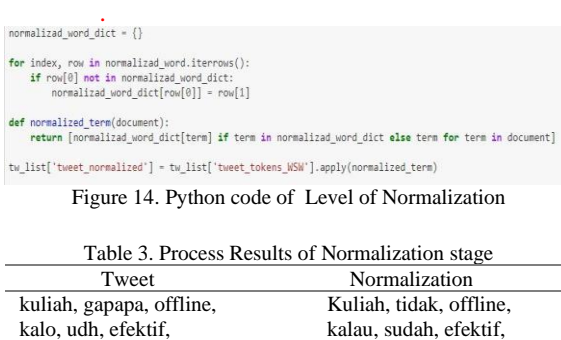

mungkin, belum, tapi, banget, sidang, online

mungkin, blm, tp, bgt, sidang, online

### **3.5 Filtering**

The process of removing meaningless words. The filtering process is called Stopword Removal. At this stage using nltk. NLTK (Natural Language ToolKit) is a library provided by Python for building text analysis programs. First, the process of installing the nltk library is carried out. This can be done at the anaconda prompt or it can also be installed directly on the Jupyter Notebook (for those using the Jupiter Notebook idea). After the library is installed, the download process for existing stopwords is carried out and uses Indonesian stopwords. As a result, tweets that are obtained and use words that are in the Indonesian stopword list will be cleaned up.

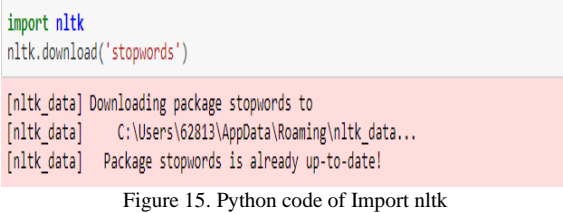

Figure 15 shows Indonesian stopword sentences provided by the nltk library.

| {'mungkinkah', 'antaranya', 'dikira', 'jelas', 'selamanya', 'seluruhnya', 'ke<br>terlaluan', 'memberikan', 'melainkan', 'menunjuknya', sebetulnya', 'yakni',<br>'kiranya', 'keadaan', 'waktu', 'kami', 'bung', 'apaan', 'cukuplah', 'adalah',<br>'sempat', 'dipastikan', 'toh', 'berakhirlah', 'diberikannya', 'mungkin', 'sep<br>antasnyalah', 'adapun', 'mau', 'berapalah', 'menyangkut', 'mempersiapkan', 's<br>eharusnya', 'sambil', 'tiba', 'makanya', 'ungkap', 'kira', 'berkeinginan', 't<br>eringat-ingat', 'sedikit', 'bersama-sama', 'mengetahui', 'bahkan', 'dini', 'd<br>iperbuatnya', 'satu', 'seperti', 'pasti', 'bila', 'katanya', 'akan', 'setidak<br>-tidaknya', 'para', 'sampai', 'diucapkan', 'bakalan', 'berujar', 'sedikitny<br>a', 'dijelaskan', 'lah', 'sekadarnya', 'memihak', 'sebisanya', 'menyeluruh',<br>'siapa', 'segala', 'setinggi', 'begitu', 'sebutnya', 'mendatang', 'setidakny<br>a', 'semampu', 'ditunjuknya', 'ditanya', 'sayalah', 'sudah', 'jelaslah', 'sem<br>ula', 'jangankan', 'maka', 'semampunya', 'menandaskan', 'masih', 'kapanpun',<br>'berbagai', 'itulah', 'sebelumnya', 'sepanjang', 'pukul', 'lagi', 'diperkirak<br>an', 'itu', 'mengungkapkan', 'mengerjakan', 'disebut', 'belakangan', 'jelaska<br>n', 'dijawab', 'bagaimana', 'diibaratkannya', 'mempergunakan', 'pihak', 'rupa<br>nya', 'maupun', 'sebagian', 'kenapa', 'pantas', 'diperlihatkan', 'terhadapny<br>a', 'diberikan', 'kitalah', 'dikatakan', 'pertama-tama', 'sejenak', 'bukan', | from nltk.corpus import stopwords<br>print(set(stopwords.words('Indonesian'))) |
|----------------------------------------------------------------------------------------------------|--------------------------------------------------------------------------------|
|                                                                                                    | 'begitupun', 'demikian', semuanya , saya', bersiap', sajalah', sinilah',       |

Figure 16. List of Stopsword Indonesia

In addition to the list of Indonesian stopwords provided by the nltk library, a list of words that are not needed in sentiment analysis is added by adding words directly to list\_stopword. extends to be removed by the system. The results of the Filtering stage can be seen in Table 4.

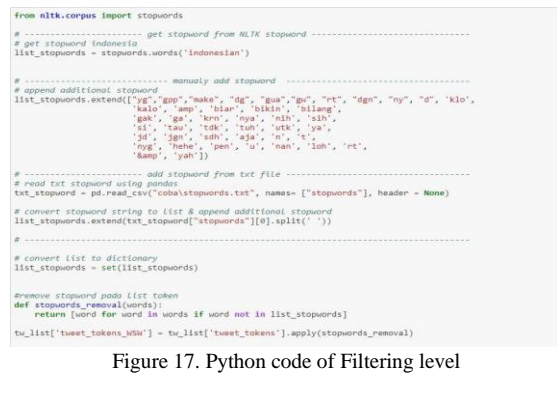

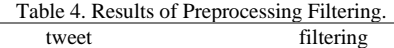

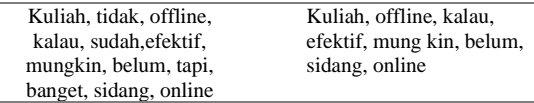

#### **3.6 Stemming**

Stemming is finding the root (base) word of each filtered word by removing the affixes in front of and after the affixes. The stemming stage is carried out using the help of a library in the Python3 programming language called Sastrawi. After the library has been installed, the next step is to import the StemmerFactory class from the Sastrawi library.

from Sastrawi.Stemmer.StemmerFactory import StemmerFactory Figure 18. Literary Class Import

The stemming process results will delete words with affixes in prefixes, suffixes or word inserts to form basic words.

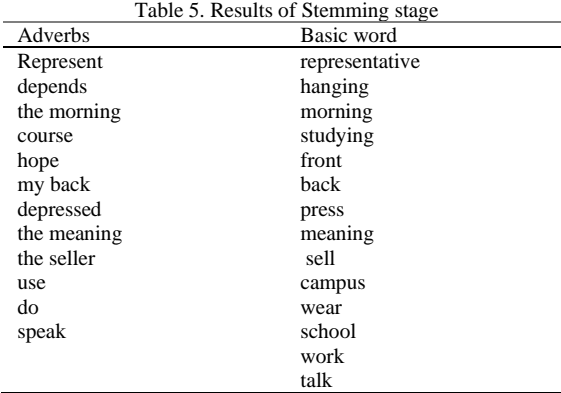

#### **3.7 Data Labeling**

Labeling of crawled data and having gone through the preprocessing stage is done using the Python textbob library by looking at the polarity, and subjectivity of the tweet text that has been collected. Textblob is one of the libraries provided by Python for processing in the field of Natural Language Processing which can provide word tags, word extraction, word translation and sentiment analysis. The results of labeling with textblob can be seen in Figure 19.

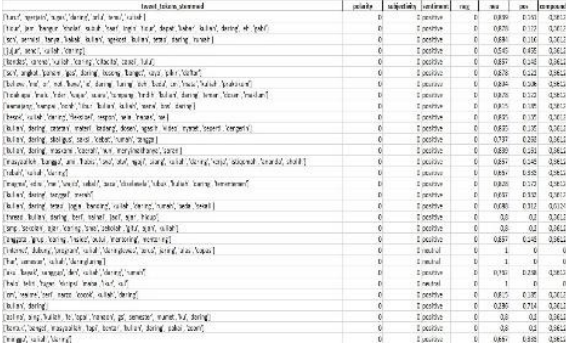

Figure 19. Labeling results of tweet withTextblob

Then the data will be divided by 80% training data and 20% test data. Sentiments on the training data of 1600 are divided manually according to class.

The other 400 data will be used as test data. The results of data classification can be seen in Table 6.

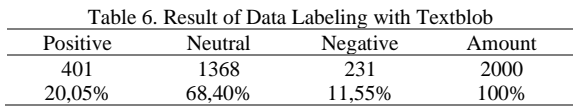

The final results obtained from labeling using the textbob library of 2000 tweet data are 401 tweets that fall into the positive class, 1368 tweets in the neutral class and 231 tweets in the negative class. The percentage of data labeling with textblob can be seen in Figure 20.

Jenis Sentimen 1400 Positif Negatif 1200 Netral 1000 Frequency 800 600 400 200  $\mathsf{C}$ Figure 20. Percentage results for labeling data tweet with textblob

As a comparison to the results of data labeled using the textblob library, in this study manual labeling was also carried out by the author. The manual labeling process carried out by the author can be seen in Figure 21.

| netral<br>positif<br>netral |
|-----------------------------|
|                             |
|                             |
|                             |
| netral                      |
| netral                      |
| negatif                     |
| negatif                     |
| netral                      |
| netral                      |
| negatif                     |
| negatif                     |
| negatif                     |
| negatif                     |
| positif                     |
| negatif                     |
| negatif                     |
| negatif                     |
| negatif                     |
| negatif                     |
| positif                     |
| negatif                     |
|                             |

Figure 21. Manual labeling by the author

|          |         | Table 7. Manual data labeling results |        |  |
|----------|---------|---------------------------------------|--------|--|
| Positive | Neutral | Negative                              | Amount |  |
| 416      | 1262    | 322                                   | 2000   |  |
| 20.8%    | 63.1%   | 16.1 %                                | 100%   |  |

Table 7 shows the results of manual labeling carried out by the author.

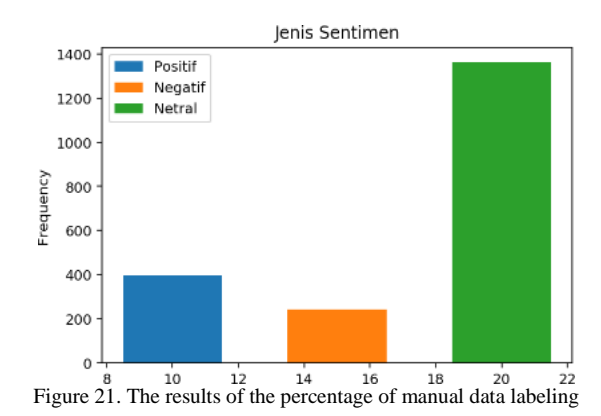

There are differences in the results of the classification with the textblob library and the results of manual classification carried out by the author. The difference in classification results between labeling using textblob and manual labeling carried out by the author is 0.75% in the positive class, 5.3% in the neutral class and 4.55% in the negative class.

#### **3.8 Feature Extraction**

After the tweet data has gone through the preprocessing process, the next data will be formed into a classification model. Before making a model there are several steps that need to be done in order to produce a good model. In the feature extraction stage, the first step is to convert the research dataset into a vector representation. Python has a named Library which can be used in Machine learning. This library contains the CountVectorizer algorithm which can convert text features into a vector representation. The results of the vector representation are 2000 numbers which have 4092 words.

#### **3.9 Model build**

After going through the preprocessing of the data and the vectorizer, a model is then created that will be used to classify the test data.

### **3.9.1 Distribution of data test**

After going through the pre-processing of the data and the vectorizer, a model is then created that will be used to classify the test data.

# **3.9.2 SVM Model Implementation**

In order to implement the model, we will use the help of a library in the Python3 programming language called scikit-learn which contains SVM in this library and from here we will call SVC for the model.

#### **3.9.3 Model Testing and Accuracy**

In order to find out the performance of the Support Vector Machine (SVM) Algorithm, a test was carried out on the model that has been made along with its accuracy. this is done to measure the performance of a Support Vector Machine (SVM) classification method.

### **3.9.4 Classification and Confusion Matrix Plotting**

Basically the confusion matrix contains information that compares the results of the classification performed by the system with the results of the classification that should be. The

following is a classification model using the Python sklearn library. Metrics included has a confusion\_matrix and is visualized using seaborn which is an open source visualization library built on top of the matplotlib library.

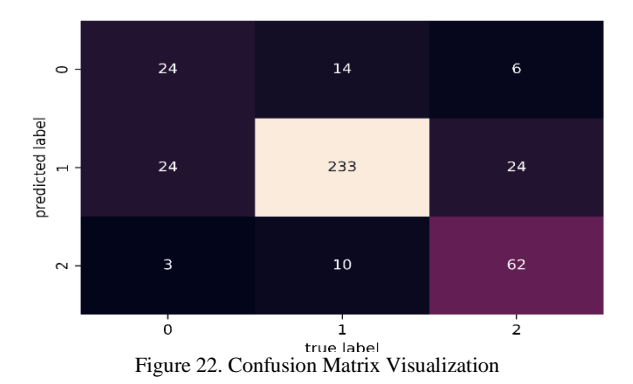

#### **3.10 Model Evaluation**

 $\overline{\phantom{a}}$ 

After testing the model is complete, the next step is to evaluate the model. Model evaluation aims to produce a confusion matrix with a size of 3 x 3. The confusion matrix provides comparative information on the classification results performed by the classification model with the actual classification results.

|                     | <b>Predict Class</b> |         |        |         |
|---------------------|----------------------|---------|--------|---------|
|                     |                      | Positif | Netral | Negatif |
|                     | Positif              |         |        |         |
| <b>Actual Class</b> | Netral               |         | つるる    |         |
|                     | Negatif              |         |        |         |

Figure 23. The Confusion Matrix Results

Based on the results of testing the previous Support Vector Machine classification model, the accuracy value for the entire system can be calculated at 70.8%. Calculation of manual accuracy of matrix calculations is as follows:

| kurasi | True Positif + True Netral + True Negatif | x 100 % |
|--------|-------------------------------------------|---------|
|        | Total Data yang di Uji                    |         |
|        | $= 70,8%$                                 |         |

Figure 24. The Accuracy value

Accuracy describes how much accurate the model that has been made can classify the data correctly. Accuracy is obtained from calculating the ratio of correct predictions to all data. By knowing the magnitude of the accuracy value on the overall performance of the system, it can be stated that the level of the system's ability to find the accuracy between the information that the user wants and the answers given by the system. The success rate of the system in finding information in this study is 70.8%.

Furthermore, to see the classification performance of each class can be known through the

value of precision, recall and f1 score in each classification class. Precision describes the level of accuracy of the requested data with the results provided by the model. Precision is obtained from calculating the ratio of correct predictions compared to the overall positive predicted results. Recall describes the success of the model in retrieving the information included in the test. Recall is obtained from the calculation of the ratio of true positive predictions compared to all data that is positive. F1- Score is a single parameter measure of retrieval success that combines Recall and Precision.

The results of the precision, recall, and F1-score values have a value of 0-1. The higher the value, the better the results of the model made. A high accuracy value is obtained when a lot of data has been classified correctly according to the sentiment class. You can also find out the Precision and Recall values.

The Precision value follows the accuracy value, the higher the accuracy value, the higher the Precision value will follow, and vice versa. The Precision value is the number of positive data that is correctly classified as positive data divided by the total data that are classified as positive data. While the Recall Value is the number of positive data that is correctly classified as positive data divided by the number of actual positive data. In the previous confusion matrix, you can know the True positive and True negative values. True positive is a positive data value that is correctly classified according to the sentiment class, namely positive. True negative is a sentiment data value correctly classified according to sentiment class.

| Jenis<br>Klasifikasi | Presisi | Recall | F1-Score |
|----------------------|---------|--------|----------|
| Positif              | 0.55    | 047    | O 51     |
| Netral               | 083     | O 91   | 087      |
| Negatif              | 0.83    | 0.67   | 0 74     |

Evaluation

The precision value for the positive class is 55%, for the neutral class is 83%, for the negative class is 83%. This figure means that the proportion of labels predicted correctly from the total predictions is quite high for neutral and negative classes. While the system's success rate in retrieving information for the positive class is 47%, for the neutral type is 91%, and for the negative class is 67%. This means that the performance of the system's success in retrieving positive information in documents is low compared to finding negative and neutral information. Obtained an avdision value of 0.79%, a Recall value of 80% and F1-Score value of 79%.

### **4. CONCLUSION**

Based on the results of testing the Support Vector Machine (SVM) algorithm that has been carried out, several things have been produced, including:

In this study, the Support Vector Machine (SVM) algorithm is proven to be an accurate algorithm because it produces an accuracy value of 70.8%The results of Twitter sentiment analysis with

the keywords online lectures and online lectures in this study have a Precision value of 0.79%, Recall value of 80% and F1-Score value of 79%.

Based on the results of an analysis of the patterns contained in the research data, the impact of implementing online lectures during the Covid-19 pandemic is a) Students have difficulties in the internet network b) The emergence of psychological problems in students due to the increasing number of assignments and the lack of interaction with fellow students causes emotional instability and triggers a sense of stress, c) The continuous use of technological devices makes technology more quickly damaged d) The lack of lecturer knowledge regarding the technology used during online learning causes the lecture process to be slightly hampered e) Delivery material that is difficult for students to understand if they don't meet face to face, but the assignment of more and more assignments makes students unable to continue to carry out online lectures.

## **5. REFERENCE**

- [1] N. Astini, "Utilization of Information Technology in elementary school level learning during the Covid-19 pandemic,"*The Light Journal*.vol. 11(2), p. 13-25, 2020.
- [2] Giuntella, O. dkk., 2021. "Lifestyle and mental health disruptions during COVID-19", *PNAS*, vol. 118, no. 9, pp. 1–9, doi: https://doi.org/10.1073/pnas.2016632118
- [3] Zhilenko. V. Y. dkk., 2021. "The Impact of COVID-19 Pandemic on the Global Economy and Environment ", *JEMT*, vol. 12, no. 5, doi: https://doi.org/10.14505//jemt.v12.5(53).08
- [4] Abbas. J. dkk., 2021. "Exploring the impact of COVID-19 on tourism: transformational potential and implications for a sustainable recovery of the travel and leisure industry ", *Current Research in Behavioral Sciences*, vol. 2, 100033 doi:

<https://doi.org/10.1016/j.crbeha.2021.100033>

- [5] Restikadewi. A. dkk., 2021. "The impact of COVID-19 on the tourism sector in Indonesia", *Sebelas Maret Business Review,* vol. 6, No 1. Pp. 47-56
- [6] Rulandari. N., 2020. "The Impact of the Covid-19 Pandemic on the World of Education in Indonesia", *ilomata international journal of social sciene*, vol. 1, No. 4. doi: <https://doi.org/10.52728/ijss.v1i4.174>
- [7] Indawati. N. N., 2022. "Dampak Pandemi Covid-19 terhadap Aktivitas Pembelajaran Daring", *JPIG (Jurnal Pendidikan dan Ilmu Geografi)*, vol. 7, No. 2. doi: <https://doi.org/10.21067/jpig.v7i2.7493>
- [8] Septiadi. M. A., dkk. 2022. "Dampak Covid-19 Terhadap Sistem Pendidikan", *Khazanah Pendidikan Islam*, vol. 4, No. 2. Pp. 51-62. DOI: 10.15575/kp.v4i1.17891
- [9] Tristaningrat. M. A. N., dkk. 2021. "DAMPAK

PANDEMI COVID-19 BAGI PENDIDIKAN INDONESIA", *Maha Widya Bhuawana*, vol. 4, No. 2. DOI: https://doi.org/10.55115/bhuwana.v4i2.1760

- [10]OSMANOGLU. U. O., 2020. "Sentiment Analysis for Distance Education Course Materials: A Machine Learning Approach", *ilomata international journal of social sciene*, vol. 3, No. 1. Doi: 10.31681/jetol.663733
- [11]Arambepola. N., 2020. "Analysing the Tweets about Distance Learning during COVID-19 Pandemic using Sentiment Analysis", *Proceedings International Conference on Advances in Computing and Technology (ICACT–2020)*
- [12] Waheeb. S. A., 2022. "Topic Modeling and Sentiment Analysis of Online Education in the COVID-19 Era Using Social Networks Based Datasets", *Electronics.* Vol 11. 715. pp, 1-20 doi: <https://doi.org/10.3390/electronics11050715>
- [13]Oktafani, M., dan Prasetyaningrum, P. T., 2022. "Implementasi Support Vector Machine Untuk Analisis Sentimen Komentar Aplikasi Tanda Tangan Digital", *Jurnal Sistem Informasi dan Bisnis Cerdas (SIBC).* Vol 15. No 1. pp, 10-19 doi: https://doi.org/10.33005/sibc.v15i1.2697
- [14]Darwis. D., 2020. "ENERAPAN ALGORITMA SVM UNTUK ANALISIS SENTIMEN PADA DATA TWITTER KOMISI PEMBERANTASAN KORUPSI REPUBLIK INDONESIA", *Jurnal Ilmiah Edutic/.* Vol 7. No. 1. pp, 1-11.
- [15]Waheeb. S. A., 2022. "Analisis Sentimen Terhadap Ulasan Aplikasi Pejabat Pengelola Informasi dan Dokumentasi Kementerian Dalam Negeri Republik Indonesia di Google Playstore Menggunakan Metode Support Vector Machine", *Jurnal Teknologi dan Komunikasi Pemerintahan.*  Vol 4. No 1. pp, 1-13